# Release Notes

# **Prospect® Data Acquisition Tools 7.1**

**Motorola CDMA RP4.0 Patch01** 

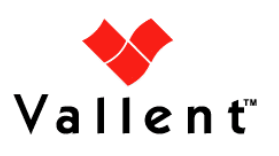

#### **DOCUMENT CONTROL**

Issue Number: 02 Issue Date: 02 September 2008 Version: RP4.0 Patch01 Build: 02 Project Release Point: Motorola CDMA RP4.0 Patch01

#### **OWNERSHIP & CONFIDENTIALITY**

No part of this document may be disclosed orally or in writing, including by reproduction, to any third party without the prior written consent of IBM Corp. This document, its associated appendices, and any attachments remain the property of IBM Corp. and shall be returned upon request.

# **Table of Contents**

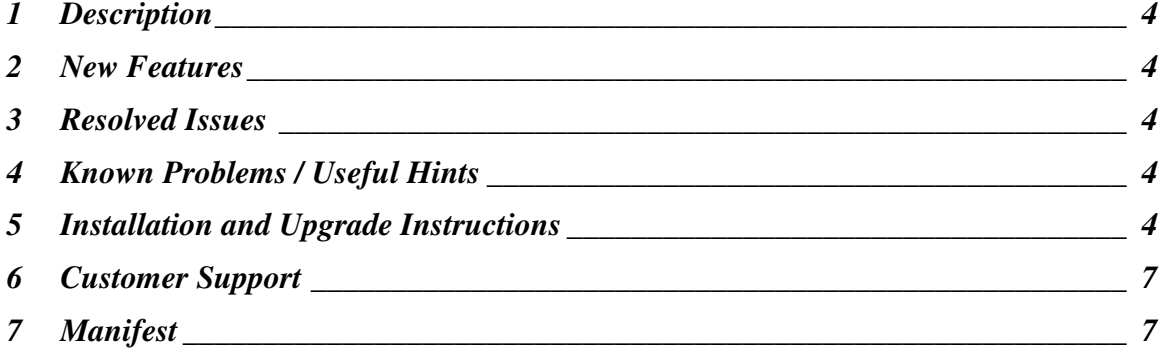

### **1 Description**

This document provides information on the Prospect Data Acquisition Tools 7.1 / Motorola CDMA RP4.0 Patch01 release.

# **2 New Features**

• Support INNERFILEDIR on/off switching for EVDO CONFIG MAP data type. This feature will provide options to set the EVDO Config Map collection either from \$SRCDIR/<date> or from \$SRCDIR.

# **3 Resolved Issues**

Following is a list of problems present in the previous release that have been resolved.

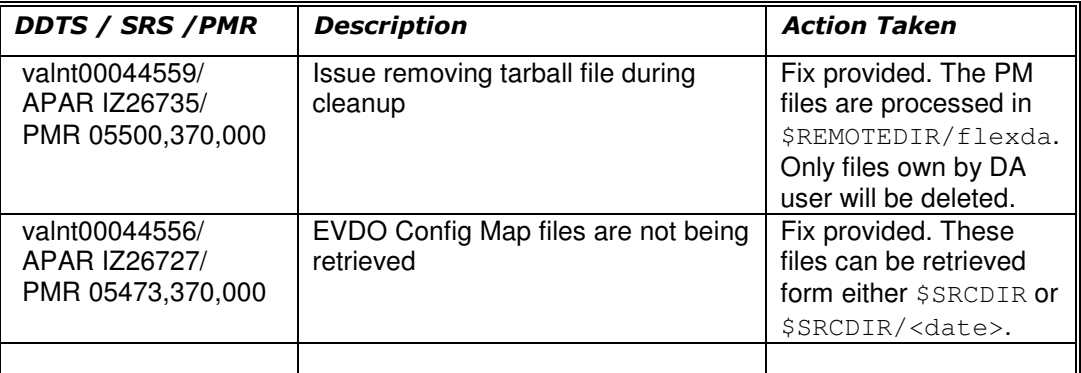

# **4 Known Problems / Useful Hints**

There are no known problems.

# **5 Installation and Upgrade Instructions**

#### **5.1. Prerequisites**

#### **5.1.1 Baseline Requirements**

The base environment require for the deployment of this patch is:

• Prospect® Data Acquisition (DA) Toolkit 7.1 / Motorola CDMA RP4.0 Base

**Important!** It is critical that you apply this patch to an environment at the correct patch level. Please verify the environment carefully. For more information, please contact IBM customer support.

#### **5.2. Pre-Installation Instructions**

The following instructions must be executed on the Prospect DA server.

- 1. Log in as user flexda.
- 2. Go to the \$FLEXDAHOME directory:

```
$ cd $FLEXDAHOME
```
- 3. Copy the file 7.1.4.0-TIV-PROSPECTDA-MOTCDM-IF0001.tar.gz to this directory.
- 4. Uncompress and untar the package. This will create a subdirectory (patches/7.1.4.0-TIV-PROSPECTDA-MOTCDM-IF0001/) in \$FLEXDAHOME and will untar files into this directory:

```
$ gunzip 7.1.4.0-TIV-PROSPECTDA-MOTCDM-IF0001.tar.gz
```
\$ tar -xvf 7.1.4.0-TIV-PROSPECTDA-MOTCDM-IF0001.tar

#### **5.3. Installation Instructions**

- 1. Log in as user flexda.
- 2. Stop the cron job
- 3. Go to the directory \$FLEXDAHOME/patches/7.1.4.0-TIV-PROSPECTDA-MOTCDM-IF0001

```
$ cd \setminus $FLEXDAHOME/patches/7.1.4.0-TIV-PROSPECTDA-MOTCDM-IF0001
```
4. Install the patch.

```
$ ./patch.sh -install 2>&1 | tee install.log.$$
```
5. Review the install log file. If there are any concerns or issues, please contact IBM support team for help.

#### **5.4. Post-Installation Instructions**

- 1. Log in as flexda user.
- 2. Make a backup copy of the \$FLEXDAHOME/INSTALL/localhost/cfg/<hostname>.mtcdma.cfg file
- 3. Update the required following information for the EVDO CONFIG MAP configuration in \$FLEXDAHOME/INSTALL/localhost/cfg/<hostname>.mtcdma.cfg.

For more information, refer to following \$FLEXDAHOME/INSTALL/ALL/doc/host.mtcdma.cfg.sample.

The evdoconfigmap is added in the following section.

```
set -A mtcdma_type
           omcr \ 
           sar \ 
           evdoconfigmap \ 
           evdopm \ 
           evdopmemh \ 
           pmserver \
```
anpm10min \ kcicfa \ aemsc10min

In release Prospect® Data Acquisition (DA) Toolkit 7.1 / Motorola CDMA RP4.0 Base, the EVDO Config MAP was removed; in order to retrieve the EVDO Config Map, the following should be included.

The new parameter  $(\text{INNERFILEDIR}_F)$  is introduced in this release to support the 2 structures of source data directory.The default value – '0' will instruct DA to collect the EVDO Config Map from \$SRCDIR. For value-'1' will instruct DA to collect the EVDO Config Map from \$SRCDIR/<date>.

```
# 
# EVDO CONFIG MAP 
# 
# EVDO CONFIG data source and target directories 
evdoconfig_sdir=/omcr/evdoconfig 
evdoconfig_tdir=/u01/apps/WatchMark/FlexPM//ftpIN/evdoconfigmap 
evdoconfig_spooldir=/sc/spool/pmStats/RAW_DO_CONFIGMAP 
# MARKET TGTDIR SRCIP SRCID SRCUSER SRCPSWD 
# SRCDIR SERVERNAME ICFBEHIND 
# SECURECOLLECT SECUREDELIVER SPOOLDIR SPOOL 
# INNERFILEDIR_F
# --------------------------------------------------------------------------- 
set -A mtcdma evdoconfigmap \
 PL $evdoconfig_tdir ???.???.???.??? OMCR01 ??? ???? \<br>$evdoconfig sdir SVR01 0 \
$evdoconfig_sdir SVR01 0 \
 1 1 $evdoconfig_spooldir on \ 
0 and 0 and 0 and 0 and 0 and 0 and 0 and 0 and 0 and 0 and 0 and 0 and 0 and 0 and 0 and 0 and 0 and 0 and 0
```
#### 4. Run setconfig.ksh script

\$ \$FLEXDAHOME/INSTALL/ALL/scripts/setconfig.ksh \

- \$FLEXDAHOME/INSTALL/localhost/cfg/<hostname>.mtcdma.cfg
- 5. Start the cron job

#### **5.5. Uninstallation Procedure**

- 1. Log in as user flexda.
- 2. Stop the cron job
- 3. Go to the directory \$FLEXDAHOME/patches/7.1.4.0-TIV-PROSPECTDA-MOTCDM-IF0001

 $$$  cd  $\setminus$ 

```
 $FLEXDAHOME/patches/7.1.4.0-TIV-PROSPECTDA-MOTCDM-IF0001
```
4. Uninstall the patch.

\$ ./patch.sh -uninstall

- 5. Restore the \$FLEXDAHOME/INSTALL/localhost/cfg/<hostname>.mtcdma.cfg file from backup.
- 6. Run setconfig.ksh script.

\$ cd \$FLEXDAHOME/INSTALL/ALL/scripts

```
 $ setconfig.ksh \ 
 $FLEXDAHOME/INSTALL/localhost/cfg/<hostname>.mtcdma.cfg
```
7. Start the cron job.

### **6 Customer Support**

Contact IBM customer support if a problem is encountered during the installation of this release.

### **7 Manifest**

patches/

patches/7.1.4.0-TIV-PROSPECTDA-MOTCDM-IF0001/ patches/7.1.4.0-TIV-PROSPECTDA-MOTCDM-IF0001/host.mtcdma.cfg.sample patches/7.1.4.0-TIV-PROSPECTDA-MOTCDM-IF0001/local.install.sh patches/7.1.4.0-TIV-PROSPECTDA-MOTCDM-IF0001/local.uninstall.sh patches/7.1.4.0-TIV-PROSPECTDA-MOTCDM-IF0001/motanpm10mindist.exp patches/7.1.4.0-TIV-PROSPECTDA-MOTCDM-IF0001/motevdocfgmapdist.exp patches/7.1.4.0-TIV-PROSPECTDA-MOTCDM-IF0001/motpmserverdist.exp patches/7.1.4.0-TIV-PROSPECTDA-MOTCDM-IF0001/mtcdma\_cfg.txt patches/7.1.4.0-TIV-PROSPECTDA-MOTCDM-IF0001/package.info patches/7.1.4.0-TIV-PROSPECTDA-MOTCDM-IF0001/patch.sh patches/7.1.4.0-TIV-PROSPECTDA-MOTCDM-IF0001/pm.exp patches/7.1.4.0-TIV-PROSPECTDA-MOTCDM-IF0001/set\_mtcdma.ksh patches/7.1.4.0-TIV-PROSPECTDA-MOTCDM-IF0001/batchscp.exp patches/7.1.4.0-TIV-PROSPECTDA-MOTCDM-IF0001/mtcdma\_errormsg.txt

Vallent, Metrica, Prospect and ServiceAssure are registered trademarks or trademarks of International Business Machines Corporation in the United States and/or other countries. All other trademarks, trade names, company names, or products mentioned herein are the property of their respective owners. Copyright © International Business Machines Corporation 2008. All rights reserved.

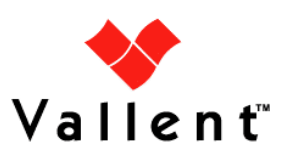